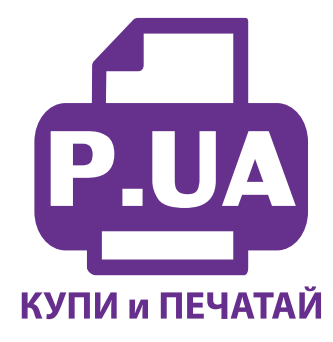

#### #1 Профессиональный Магазин Расходных Материалов для Принтеров

 $+38(050)$  720 70 70  $+38(067)$  720 70 70  $+38(063)$  720 70 70 zakaz $(a)$ p.ua **p.ua**

### **ИНСТРУКЦИЯ**

**по Установке и эксплуатации Системы непрерывной подачи чернил IS.0123ARC**

### **Заправка системы.**

1. Если вы устанавливаете систему на принтер Canon МG5240/5340, прочтите информацию на стр.4., перед заправкой системы необходимо обязательно поменять расположение цветов на донорах

Извлеките СНПЧ из коробки и расположите на листе бумаги или газете. Плотно закройте резиновыми заглушками вентиляционные (маленькие) отверстия емкостей -доноров (на фото 2 обозначены желтыми стрелками). Начните аккуратно заливать чернила в заправочные отверстия емкостей-доноров (фото 3) в соответствии с обозначеными цветами. Заправочные отверстия обозначены красными стрелками на фото 2. При заправке не следует спешить, аккуратно заполните емкости примерно на 90% (фото 4). Не перепутайте черные цвета, первый по порядку - черный фото (WWM-С45В), четвертый пигментный (WWM-С45BP), соответствует картриджу PGI 425BK. После заправки закройте заправочные отверстия и откройте вентиляционные (фото 5).

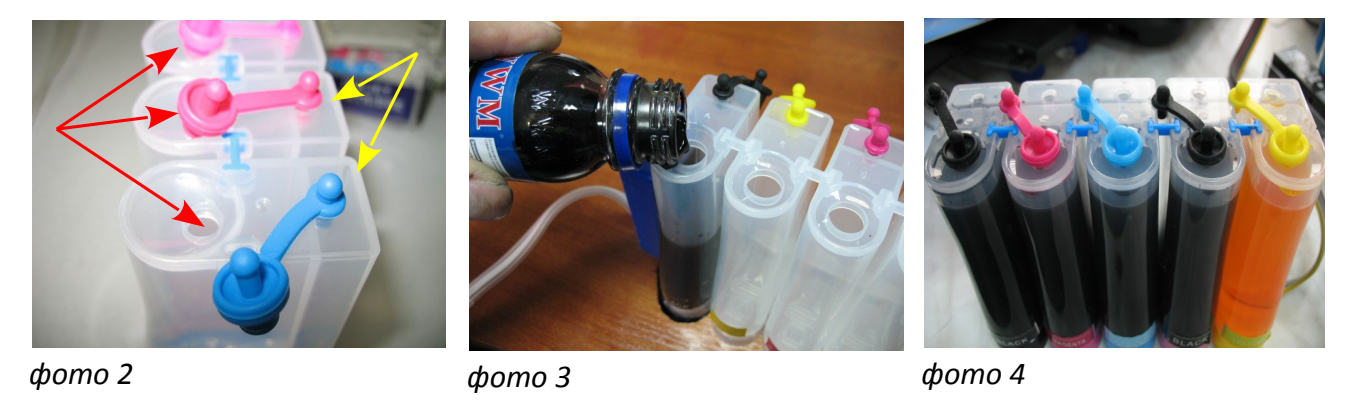

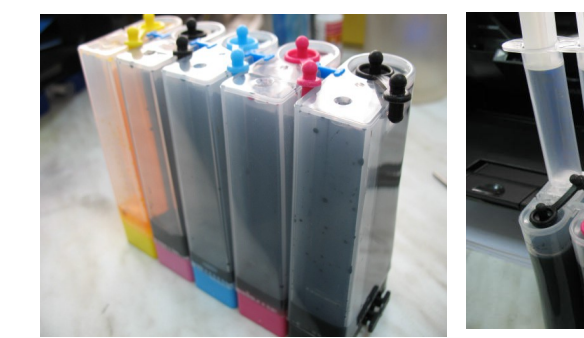

*фото 5*

*фото 6*

*фото 7*

1. В вентиляционные отверстия установите шприцы с выдвинутыми штоками (фото 6) в строгом соответствии с цветами, используемыми при заправке емкостей, или новыми чистыми шприцами. Снимите защитные колпачки с картриджей СНПЧ (фото 7). Медленно начните задвигать поршень одного из шприцов, картриджи при этом должны находиться выходными отверстиями вверх. Чернила по шлейфу начнут заполнять картридж. Заправка картриджа считается законченной, когда из выходного отверстия будут поступать чернила (фото 8). При этом сразу же прекратите давление на поршень шприца, и немного ослабьте его. Остатки чернил на выходном отверстии промокните салфеткой. Извлеките шприц из вентиляционного отверстия.

2. В том же порядке заполните все остальные картриджи. Будьте внимательны, чернила не должны пролиться и попасть на чипы.

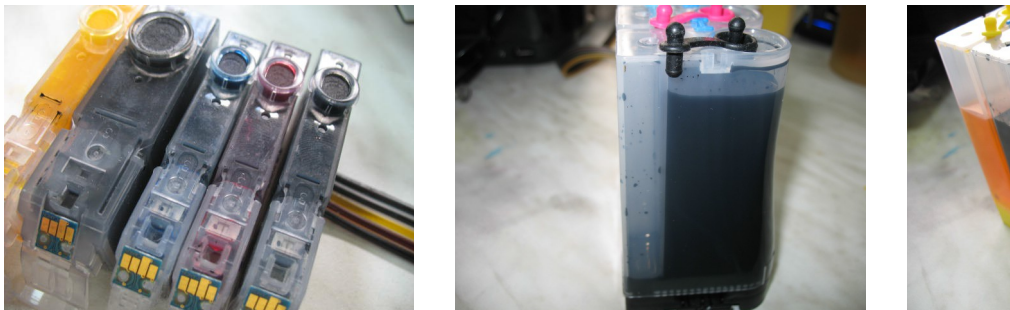

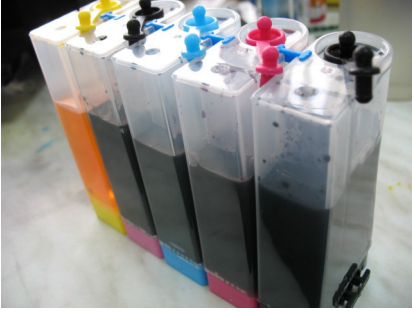

*фото 8 фото 9 фото 10* 

3. Обратите внимание на второй отсек емкостей- доноров. Если вы сделали все правильно, количество чернил в нем должно быть минимальное (фото 9). Если же при заправке по какой-либо причине были открыты отдновременно оба (заправочное и вентиляционное ) отверстия емкостей-доноров чернила так же перетекут в маленький отсек, предназначенный для стабилизации давления (фото 10). При такой заправке система не сможет гарантировать качественной печати.

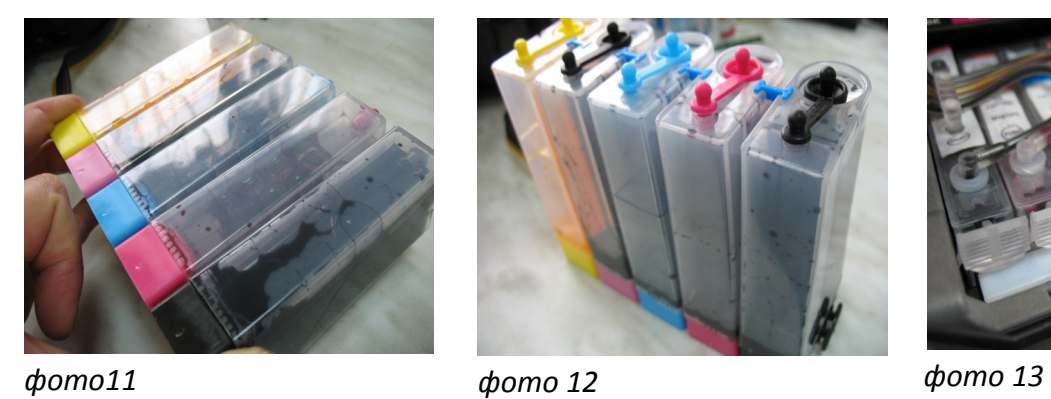

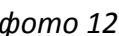

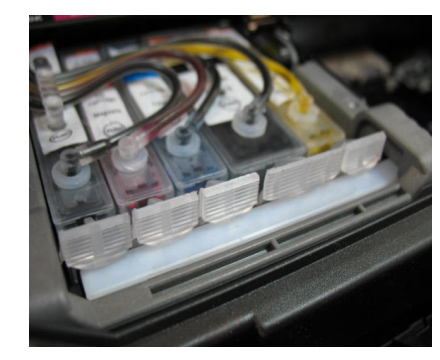

- 4. Необходимо перекачать чернила из отсека стабилизации давления (маленького) в большой отсек. Для этого плотно закройте все отверстия (вентиляционые и заправочные), наклоните емкости, при этом маленький отсек должен быть сверху (фото 11). Чернила перетекут в большой отсек, после этого установите емкости в вертикальное положение (фото 12). В дальнейшем следите, чтобы в отсеке для стабилизации давления было минимальное количество чернил, это очень важно для нормальной работы принтера.
- 5. Откройте вентиляционное отверстие в отсеке стабилизации давления. Не переворачивайте емкости, если открыта заглушка вентиляционного отверстия

## 6. **Установка системы на принтеры MG5140**

- 1. Возьмите силиконовые уплотнители и установите их на чернилозаборные штуцеры печатающей головки (фото14).
- 2. Установите картриджи СНПЧ в принтер в соответствии с обозначеными на каретке цветами, перед этим переверните их и убедитесь, что чернила не капают из выходных отверстий картриджей, это очень важно. Если это происходит промокните остатки чернил салфеткой. Не сдавливайте картриджи с боков. При установке чернила не должны вытекать из выходных отверстий картриджей. Проследите, чтобы прижимные рычаги картриджей защелкнулись до конца (фото 15). В противном случае, принтер может не распознать картриджи.
- 3. Снимите защитный слой с клеящейся поверхности планки подвеса и приклейте ее к принтеру (фото 16). Отведите каретку в крайнее левое положение и зафиксируйте чернильный шлейф на планке подвеса (фото 17). Шлейф при этом не должен сильно натягиваться.

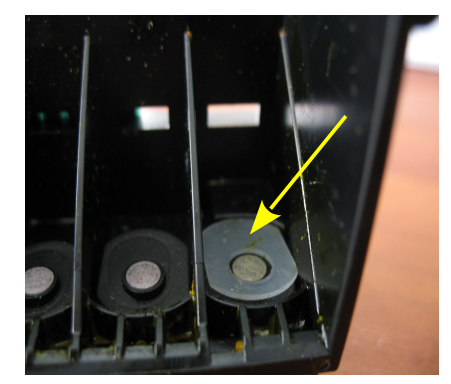

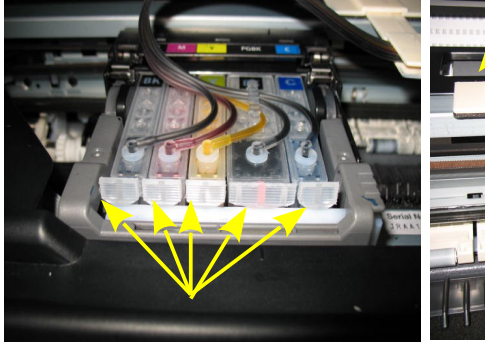

*фото 14 фото 15 фото 16*

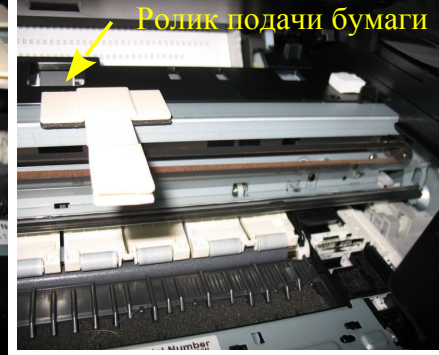

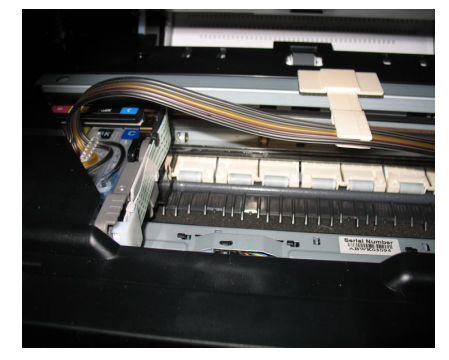

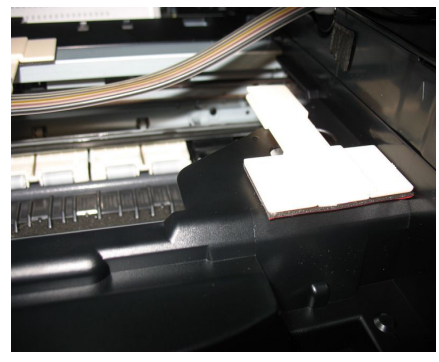

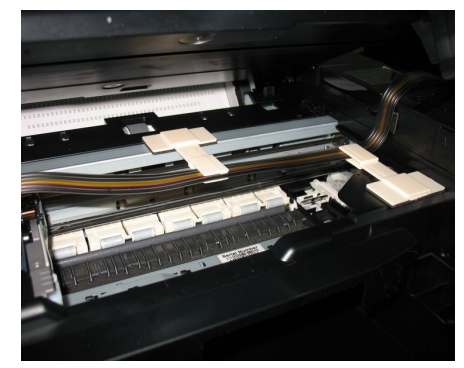

*фото 17 фото 18 фото 19*

- 4. Перемещая каретку вправо и влево убедитесь, что чернильный шлейф сильно не провисает и не цепляется за детали принтера.
- 5. Приклейте второй держатель шлейфа в правом углу принтера (фото 18-19) и выведите шлейф на верх принтера (фото 20).
- 6. Необходимо дополнительно приклеить двухсторонний скотч на пружину прижимной крышки с левой стороны печатающей головки (фото 21). Пружина имеет острые края и современем может повредить чернильный шлейф. Кусочек скотча предотвратит перетирание шлейфа.
- 7. В правом углу под сканером расположен датчик открытия крышки (фото 22), вам необходимо зафиксировать его при помощи поролонового уплотнителя .
- 8. Приклейте упор блока сканера ( фото 23). Он необходим, чтобы блок сканера не опускался слишком низко и не препятствовал движениям печатающей головки и чернильного шлейфа.
- 9. Аккуратно закройте крышку сканера (фото 24). Дополнительно зафиксируйте чернильный шлейф на правой боковой поверхности принтера держателем (фото 25)
- 10. В вентиляционные отверстия емкостей доноров установите воздушные фильтры . Не следует их сильно вдавливать.

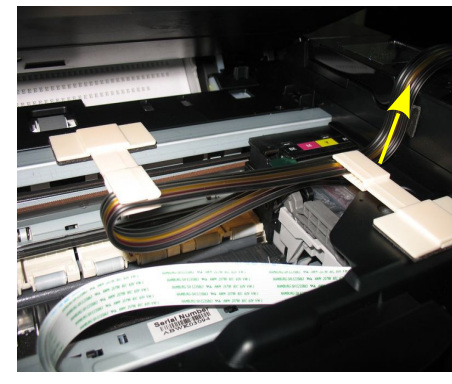

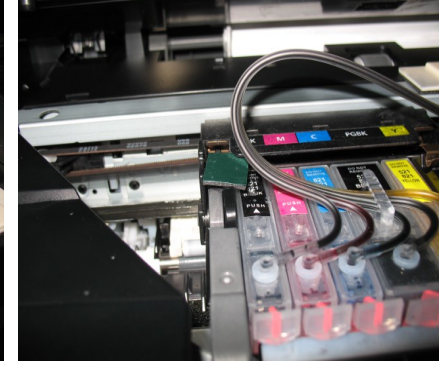

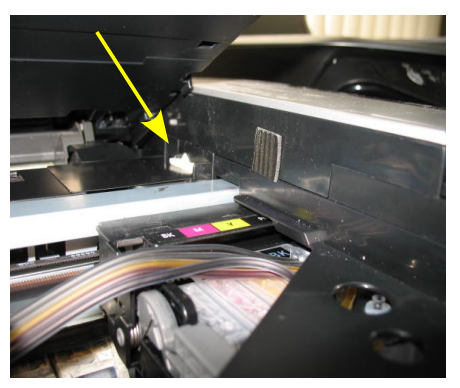

*фото 20 фото 21 фото 22*

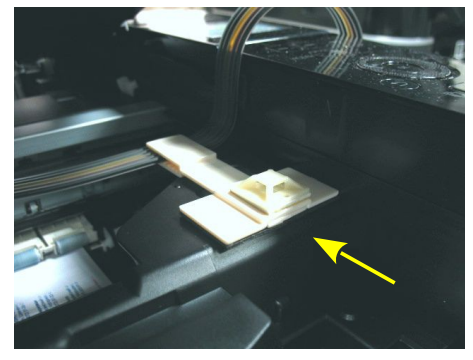

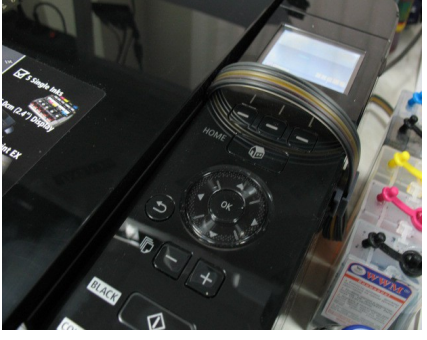

*фото 23 фото 24 фото 25*

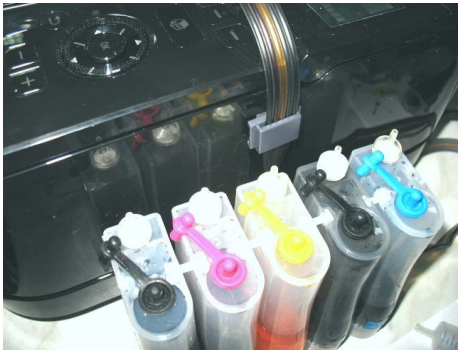

## **Подготовка системы перед установкой на принтеры**

# **МG5240 / MG5340 / MX894**

1. Расположение цветов в печатающих головках принтеров Canon MG5140 и Canon MG5240/5340/MX894 отличаются. Типовая комплектация СНПЧ предназначена для принтера Canon MG5140 – B/M/Y/BP/C. При установке СНПЧ на принтер Саnon MG5240/5340/MX894 необходимо поменять расположение цветов на емкостях донорах и картриджах -B/M/C/BP/Y .

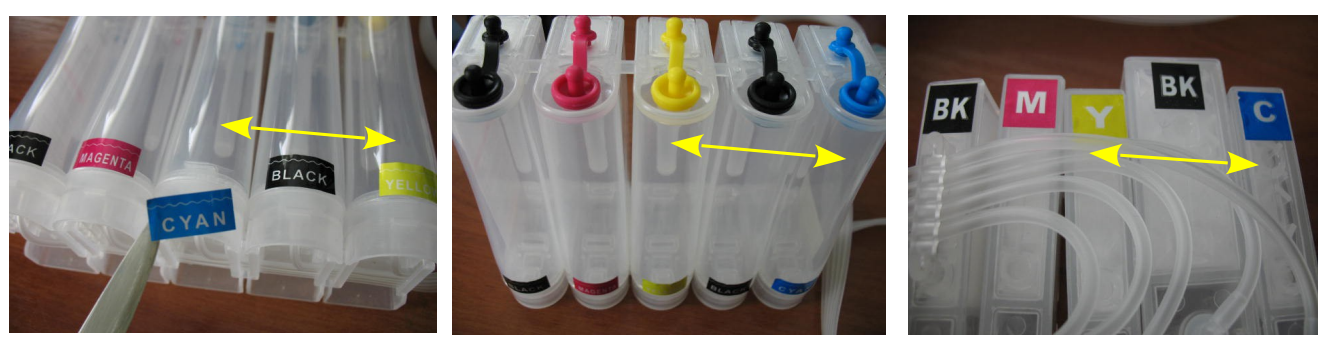

*фото 26 фото 27 фото 28*

- 2. Аккуратно оторвите наклейки на емкостях донорах и поменяйте местами YELLOW и CYAN (фото 26).
- 3. Так же поменяйте местами резиновые заглушки на этих цветах (фото 27).
- 4. Аккуратно отсоедените и поменяйте местами синий и желтый картриджи СНПЧ (фото 28). Cверьтесь с расположением цветов в печатающей головке Вашего принтера. Других изменений вносить не следует.

#### **Обнуление чипов**

1. Если принтер сообщает о полном окончании одного из чернильных картриджей (фото 29), – необходимо открыть крышку принтера и разблокировать датчик открытия крышки (фото 22), при этом печатающая головка выйдет в положение замены картриджей. Отщелкните необходимый картридж (на котором мигает красный светодиод) и снова плотно защелкните его на место (фото 30), заблокируйте датчик открытия крышки и обязательно сразу закройте крышку принтера, если не закрыть крышку принтера, свет попадет на датчик и может возникнуть ошибка. После этого показания уровня чернил данного картриджа восстановятся на 100%.

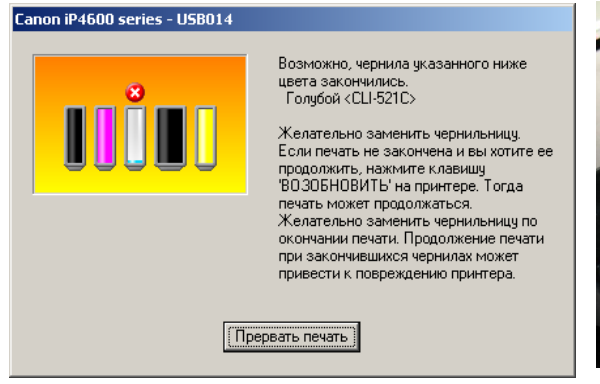

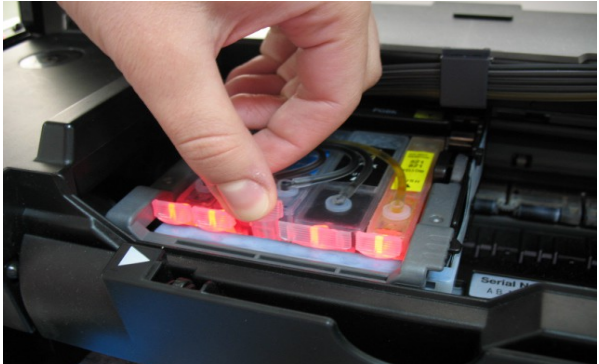

*фото 29 фото 30*

- 2. Возможно отключить слежение за уровнем чернил. После того как принтер сообщит о **полном** окончании чернил в картридже необходимо нажать кнопку «Отмена» (красный треугольник в кружке) примерно на 10 секунд (фото 31), после этого принтер покажет, что картридж пустой но не будет препятствовать печати. По мере окончания можно отключить слежение во всех картриджах (фото 32).
- 3. Если Вы выполнили правильно все пункты по установке СНПЧ, можно сразу приступать к печати.
- 4. Возможно, после установки системы принтер выдаст сообщение "Ошибка 6502", это вызвано попаданием яркого света на один из внутренних датчиков принтера (фото 26). Выключите принтер, отведите каретку в крайнее правое положение. Закройте крышку принтера и включите принтер. Подождите пока пройдет внутренний тест принтера, ошибка должна исчезнуть.

#### **Общие рекомендации по эксплуатаци**

1. Емкости-доноры должны находиться на одном уровне с принтером. Никогда не поднимайте емкости с чернилами и не ставьте их на принтер. При транспортировке пережимайте биндером чернильный шлейф и закрывайте резиновыми заглушками вентиляционные отверстия. При необходимости дозаправки емкостей-доноров: пережмите чернильный шлейф зажимом, закройте резиновыми заглушками вентиляционые отверстия, откройте заправочные отверстия, залейте нужное количество чернил, но не более 80% объема емкостей. После этого закройте заправочные и откройте вентиляционные отверстия. После каждой заправки рекомендуется выполнить прочистку печатающей головки.

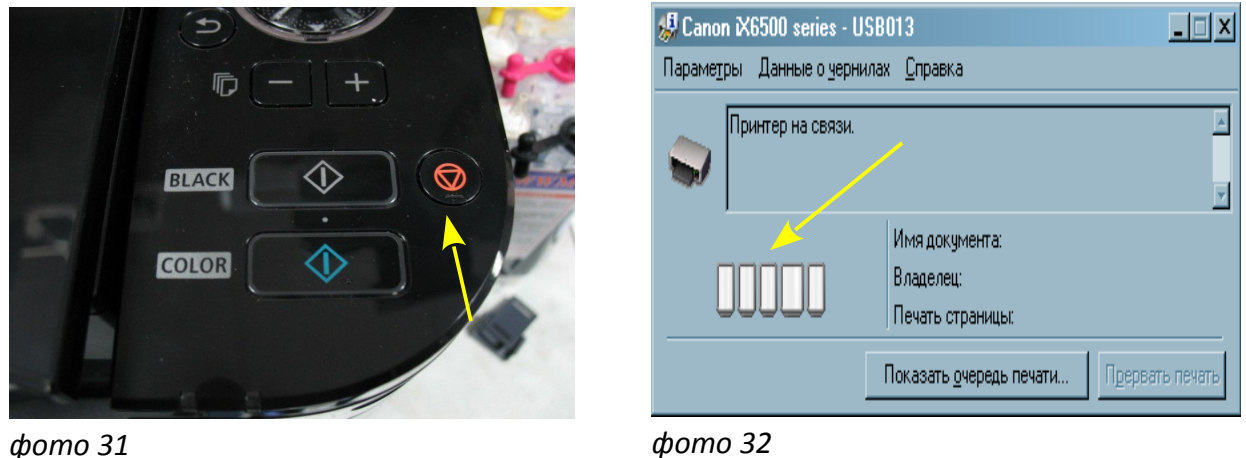

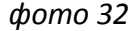

- 2. При необходимости дозаправки емкостей доноров, пережмите чернильный шлейф зажимом, обязательно закройте вентиляционные отверстия, откройте заправочные отверстия, залейте нужное количество чернил, но не более 80% объема емкостей. После этого закройте заправочные и откройте вентиляционные отверстия. После каждой заправки рекомендуется выполнить прочистку печатающей головки.
- 3. Пользуйтесь принтером регулярно, хотя бы раз в неделю. В противном случае могут возникать проблемы с подсыханием чернил, что вызовет необходимость последующих прочисток печатающей головки. В некоторых случаях это может привести к засыханию чернил в печатающей головке или чернильном шлейфе.